# Code4Space – Himmelsrichtungen<br>Unterrichtsbeispiele mit dem Calliope mini: Wie navigieren die Astronaut\*innen auf der ISS?

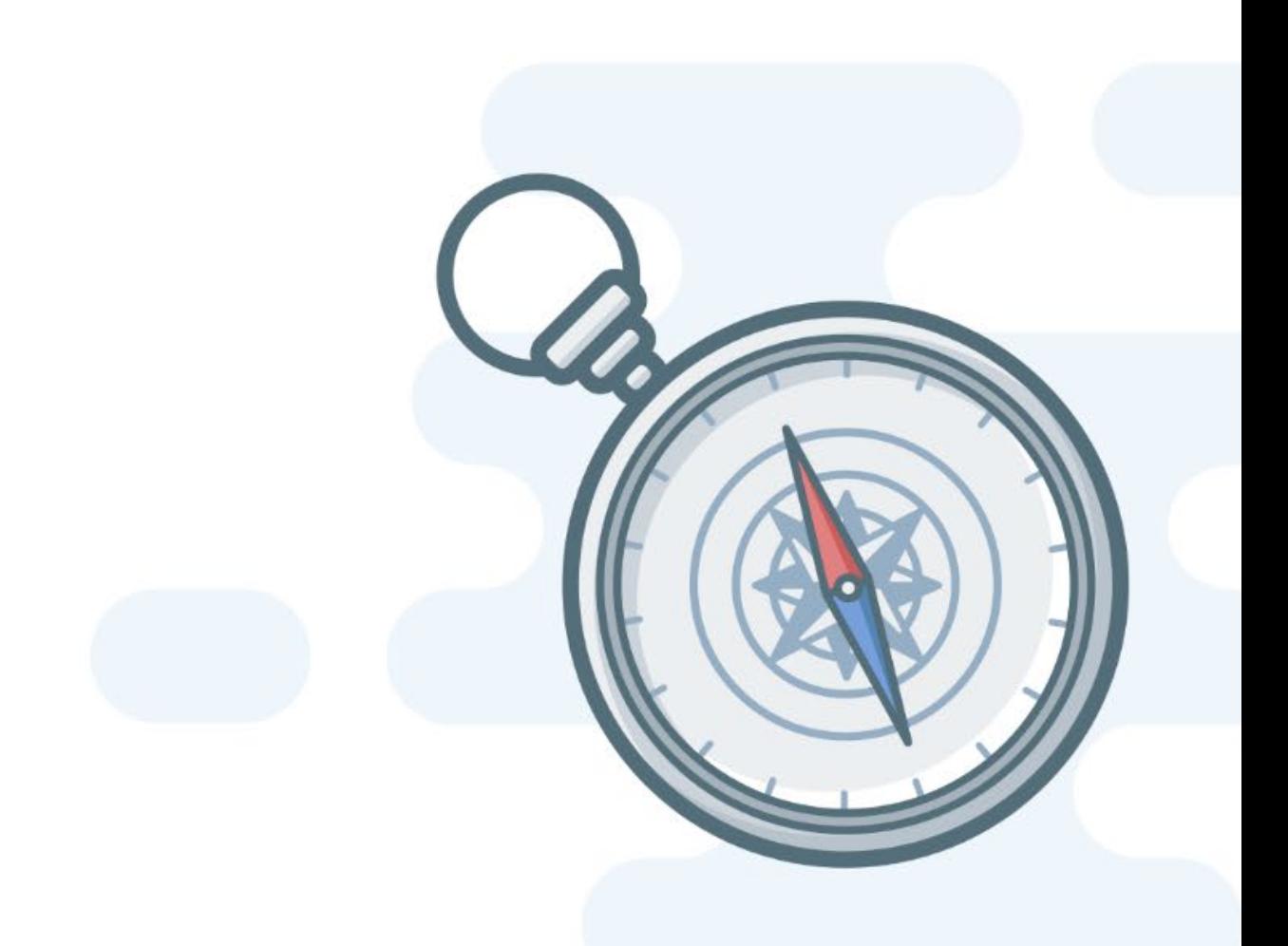

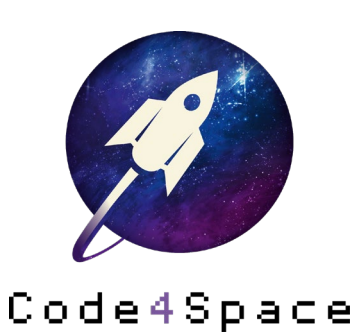

Ein Projekt von:

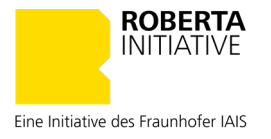

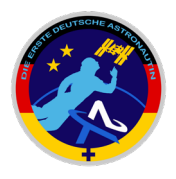

# Inhalt

Dieses Dokument stellt das zweite Kapitel aus den Code4Space-Lernmaterialien dar.

Die Unterrichtseinheit behandelt die Thematik

## Himmelsrichtungen

Weitere Unterrichtseinheiten mit Open Roberta und Calliope mini im Rahmen des Projekts Code4Space finden Sie hier:

## code4space.org

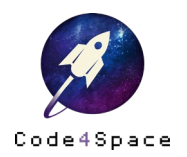

# Himmelsrichtungen mit dem Calliope mini

## Kurz

In dieser Stunde beschäftigen sich die Schüler\*innen mit den verschiedenen Himmelsrichtungen. Dabei programmieren sie den Calliope mini zu einem digitalen Kompass, welcher die Himmelsrichtungen anzeigt. Die Unterrichtseinheit soll den Schüler\*innen ein grundlegendes Verständnis der Himmelsrichtungen und der Orientierung an ihnen geben.

Thema Himmelsrichtungen

Klassenstufe 3 bis 5

## Zeitaufwand

3 bis 4 Unterrichtsstunden à 45 Minuten

#### Material (für je 1 Kind)

- ein Notebook, PC oder Tablet, Smartphone mit Internetanschluss [\(https://lab.open-roberta.org\)](https://lab.open-roberta.org/)
- ein Calliope mini mit Batterie-Pack und USB-Kabel (bei Benutzung über PC und Notebook)
- Analoger Magnet
- Karte des Schulorts
- Ein kleiner Stabmagnet auf einem Styroporplättchen
- Schale mit Wasser

#### Voraussetzungen

- Grundlegende Kenntnisse der Elemente des Calliope mini
- Grundlegende Kenntnisse der basalen Programmierbefehle von NEPO® (Open Roberta Lab)
- Kenntnisse der mathematischen Vergleichsoperatoren (größer/ kleiner/ gleich)

#### Kompetenzen

- Die Schüler\*innen entwickeln ein Verständnis für die Orientierung an den Himmelsrichtungen, indem sie diese mit einem Kompass und dem Calliope mini sichtbar machen.
- Die Schüler\*innen verknüpfen ihr erworbenes Wissen mit logischen Verknüpfungen von Abfragen in NEPO®.
- Die Schüler\*innen erschließen die Bedeutung und Funktion grundlegender Blöcke der Programmiersprache NEPO®, indem sie eine Fallunterscheidung der Winkelangaben in NEPO® realisieren.

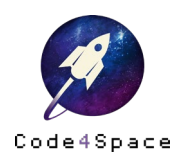

## 1. Stundenübersicht

Die Unterrichtseinheit zu Himmelsrichtungen ist auf eine Dauer von vier Unterrichtsstunden à 45 Minuten konzipiert und kann, wie in der folgenden Tabelle dargestellt, umgesetzt werden.

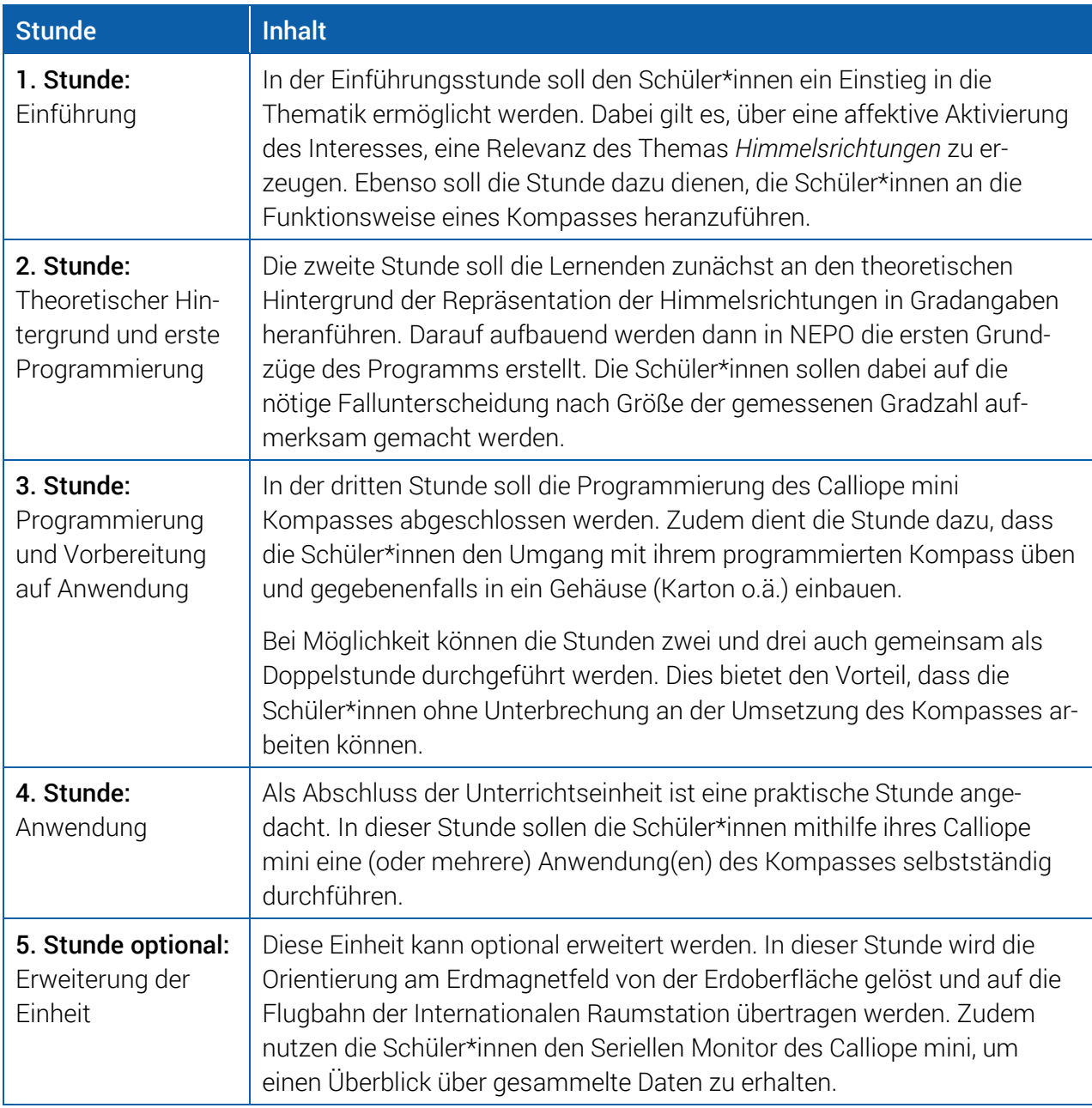

Tabelle 1: Stundenübersicht

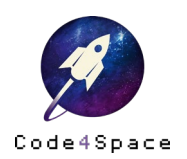

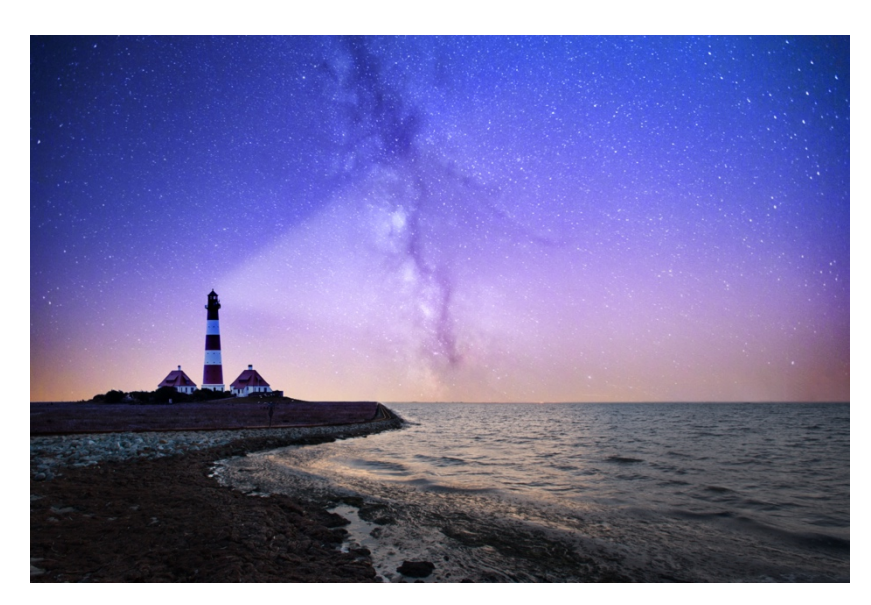

## 2. Möglicher Aufbau der Einstiegsstunde

Abbildung 1: Möglicher Impuls (Quelle: Robert Wiedemann / Unsplash)

Zum Einstieg in die erste Stunde der Einheit bietet sich ein Bildimpuls an. Hierbei kann mit den Schüler\*innen darüber nachgedacht werden, wie es für die Seefahrer möglich war, eine Route zu finden. Denkbar ist, dass im Austausch zwischen den Lernenden noch nicht der Begriff Kompass fällt, sondern sie am Sternenhimmel, dem Polarstern, den Leuchttürmen und weiteren Ideen hängen bleiben. In diesem Fall kann nach einer gewissen Zeit mit der Frage, wie sich Seefahrer wohl tagsüber, wenn keine Sterne zu sehen waren, orientiert haben.

Im weiteren Verlauf der Stunde können die Schüler\*innen die Funktionsweise eines Kompasses untersuchen. Dazu erhalten sie ein analoges Exemplar und probieren damit umzugehen. Sie können hierzu mit dem Kompass in verschiedene Richtungen im Schulhaus oder dem Schulhof laufen, ihn mit einem Magneten beeinflussen und vieles mehr.

Ebenso möglich ist für diese Stunde, dass die Lernenden einen analogen Kompass selbst bauen. Hierzu kann ein kleiner Stabmagnet auf einer Scheibe Styropor angebracht werden (eventuell bereits vorher kleben). Danach können die Schüler\*innen dieses »Schiffchen« in eine mit Wasser gefüllte Schale setzen. Nach kurzer Zeit lässt sich beobachten, dass sich die Enden (die Pole des Magneten) in dieselben Richtungen ausrichten, wie die Kompassnadel. Darauf aufbauend können ebenso die Himmelsrichtungen eingeführt werden.

Je nach Klasse können beide Vorschläge umgesetzt werden. Als Sozialform wird aus Materialgründen die Gruppen- oder Partnerarbeit empfohlen. Dies ist jedoch bei sehr kleinen Klassen oder kleinen Gruppen (bspw. Einer-AG o.ä.) keine Verpflichtung.

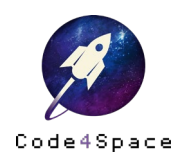

## 3. Möglicher Aufbau der Stunde(n) zur Programmierung

Im Folgenden sollen beide Stunden zum theoretischen Hintergrund und der Programmierung des Calliope mini zusammen dargestellt werden. Die Stunden können aber auch getrennt durchgeführt werden.

Zu Beginn dieses Blocks sollte eingeführt werden, wie die vier Himmelsrichtungen in den Naturwissenschaften und der Mathematik noch behandelt werden können. Hierbei bleibt für die Planung und Anpassung auf die Lerngruppe offen, inwieweit Überlegungen zur Festlegung der Winkel am Vollkreis und den zugehörigen Gradzahlen der Himmelsrichtungen mehr oder weniger gelenkt werden.

Zunächst gilt zu klären, dass (insbesondere auch für den Calliope mini) die vier Himmelsrichtungen allgemein wie folgt mit Winkelangaben belegt werden (Abbildung 2):

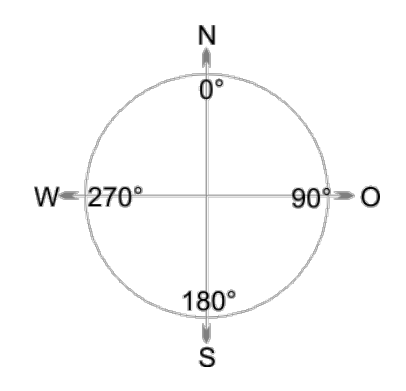

Abbildung 2: Winkel der Himmelsrichtungen allgemein

Zu bedenken ist nun bei der Umsetzung mit dem Calliope mini, dass eine Programmierung des Befehls »Wenn 0°, dann Norden« nicht den vollständigen Bereich abdeckt, welchen man üblicherweise (auch auf einem analogen Kompass) als Norden bezeichnen würde, weil man normalerweise auch noch von Norden spricht, wenn die Nadel des Kompasses 40 Grad »neben« Norden zeigt.

Präziser würde man hier von Nordosten sprechen. Entscheidet man sich allerdings für den Bereich 0° – 90°, so deckt man bereits einen Teil des Ostens ab, und vergisst den Teil, der präziser als Nordwesten (entspricht den Gradzahlen 315° – 0°) bezeichnet werden würde. Man muss also die Himmelsrichtungen in Viertelkreisen jeweils im Bereich von ±45° um den »exakten« Wert der Himmelsrichtung repräsentieren (Abbildung 3).

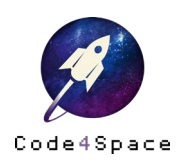

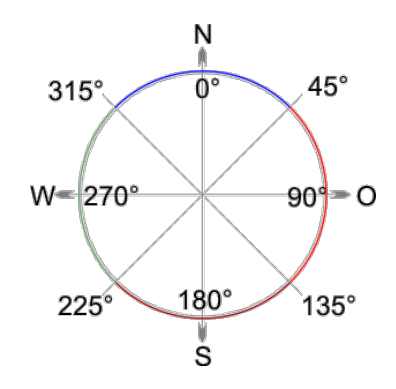

Abbildung 3: Winkelbereiche für den Calliope mini

Als Tabelle dargestellt heißt dies also:

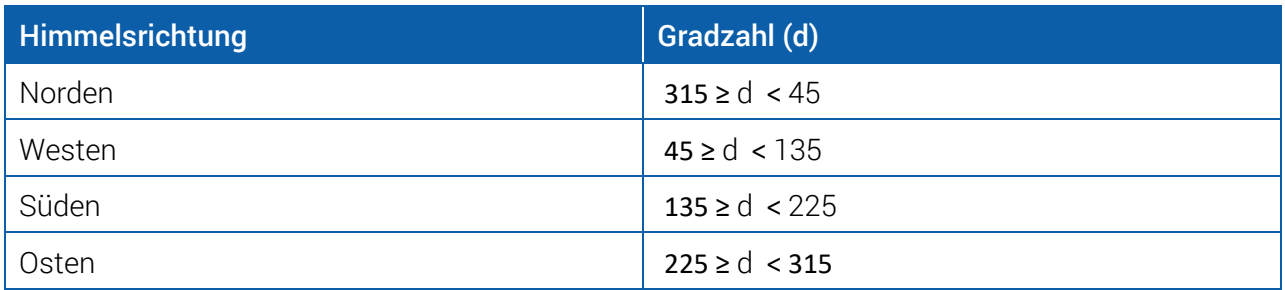

Tabelle 2: Himmelsrichtungen mit Wertebereichen

#### Hinweis:

Das alles also am besten löschen und ersetzen durch: Zu beachten ist eine durchgängig gleiche Verwendung der Vergleichsoperatoren. Wie Tabelle 2 zu entnehmen ist, wurde der untere Grenzwert des Bereichs der Himmelsrichtung in den Bereich mit ≥ inkludiert, der obere Grenzwert allerdings durch < exkludiert. Damit kann dieser wiederum als unteren Grenzwert für den nächsten Bereich fungieren. Hier kann also mit den Schüler\*innen nochmals auf die genau Bedeutung der Vergleichsoperatoren (bzw. mathematisch: Ordnungsrelationen) eingegangen werden.

Nachdem dieser theoretische Hintergrund erarbeitet wurde, beginnen die Schüler\*innen damit, sich mit der Ausgabe des »Kompasssensors« vertraut zu machen. Dabei soll es zunächst darum gehen, dass die Lernenden realisieren, was der Calliope mini beim Drehen in verschiedene Richtungen ausgibt.

Hierzu kann in NEPO folgendes Programm realisiert werden:

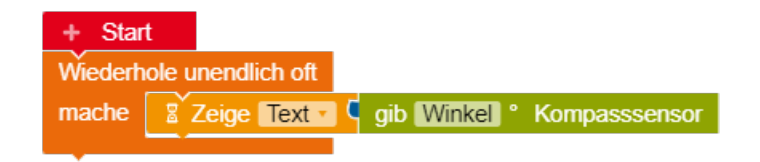

Abbildung 4: Ausgabe Daten Kompasssensor

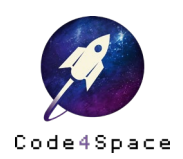

#### Hinweis:

Immer dann, wenn ein neues Programm auf den Calliope mini gespielt wird, welches den Kompasssensor anspricht, erscheint zu Beginn auf der LED Matrix »Tilt to fill Screen«. Dies dient der Kalibrierung des Sensors. Dabei müssen durch Drehen des Calliope mini, in alle Raumrichtungen, alle Elemente der LED Matrix ausgefüllt werden. Zu erkennen ist dies daran, dass die LEDs zunächst nicht leuchten, und dann, nach kurzem Blinken, dauerhaft leuchten, wenn der Calliope mini ausreichend weit gedreht wurde.

Ist dies geschehen, erscheint ein Smiley und eine kurze Zeit später erscheinen die Zahlenwerte des Sensors in regelmäßigen Abständen. Hiermit können die Schüler\*innen die Funktionsweise und die Orientierung des Kompasssensors erfahren und bei Möglichkeit mit einem analogen Kompass vergleichen. Es gilt zu entdecken, dass die Spitze des Calliope mini-Kompasses mit dem USB-Anschluss übereinstimmt, d. h. die Himmelsrichtung, in die der USB-Anschlusszeigt, wird angezeigt.

Hier könnte die Stunde beendet werden und die Behandlung in der nächsten Stunde fortgesetzt werden.

Aufbauend auf den Kenntnissen, wie der Calliope mini die Himmelsrichtungen misst und repräsentiert und wie die Bereiche der Winkel für die Himmelsrichtungen gewählt werden müssen, kann nun zusammen mit den Schüler\*innen folgendes Programm erarbeitet werden, das die aktuelle Himmelsrichtung auf dem LED Matrix anzeigt.

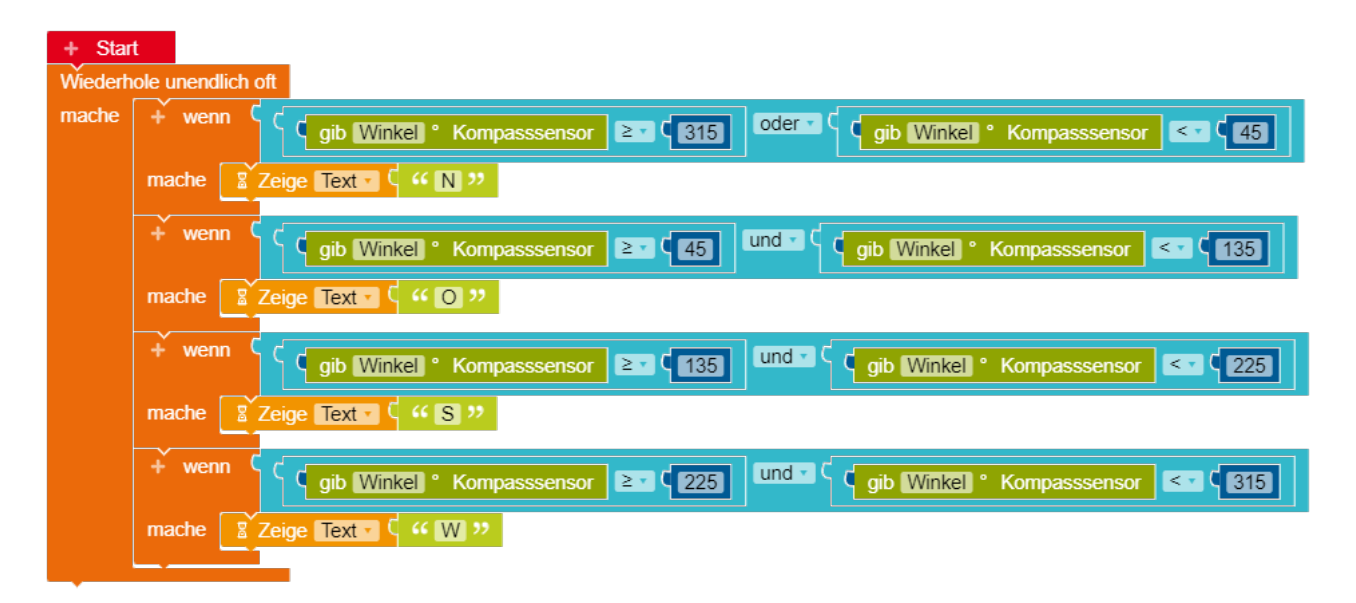

Abbildung 5: Programm für digitalen Kompass

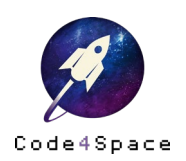

#### Wichtig:

Um den Norden korrekt anzeigen zu können, muss hier ein logisches »oder« als Verknüpfung gewählt werden, denn der ausgegebene Messwert kann nicht gleichzeitig größer gleich 315 *und* kleiner 45° sein.

Nun besteht noch die Möglichkeit für den digitalen Kompass ein Gehäuse aus Pappe zu bauen, um ihn in der nächsten Stunde auch sicher außerhalb des Klassenzimmers benutzen zu können. Hierzu lässt sich zum Beispiel die Verpackung des Calliope mini verwenden:

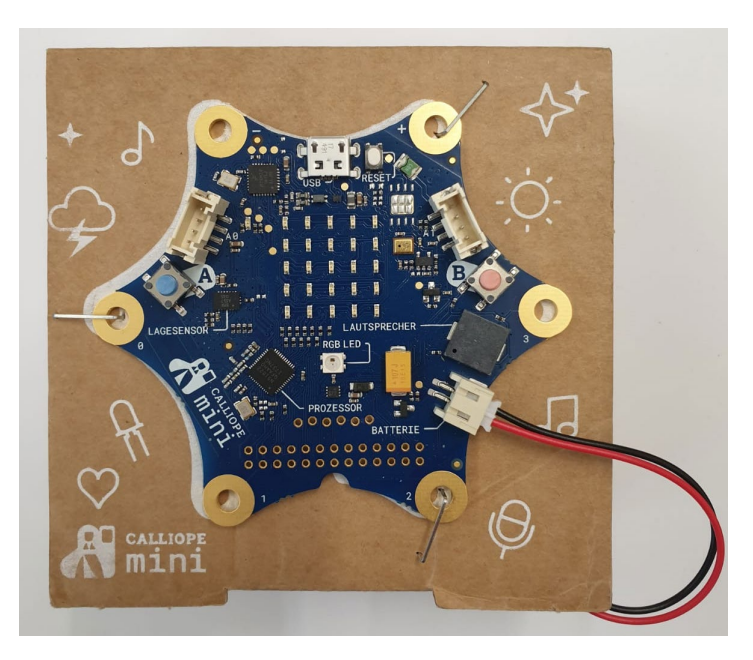

Abbildung 6: Das Gehäuse für den Calliope mini-Kompass

Zur Differenzierung oder auch als Zeitpuffer kann anschließend noch überlegt werden, wie vorgegangen werden müsste, wenn der Calliope mini nun auch noch feinere Unterscheidungen wie bspw. NO oder SW angeben soll. Ebenso kann an der Verpackung oder der Anzeige (unterschiedliche Zeichen für Nordost o. ä.) weitergearbeitet werden. Bei einer feineren Unterscheidung der Himmelsrichtungen könnten leistungsstärkere Lernende tiefer in die Repräsentation der Himmelsrichtungen durch Winkelangaben einsteigen und dies ebenso beim Programmieren umsetzen.

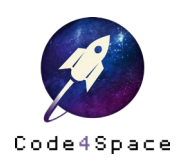

## 4. Möglicher Aufbau der Stunde im Feld

Abschließend zu dieser Einheit können die Schüler\*innen den Calliope mini-Kompass anwenden und einsetzten. Eine Möglichkeit ist, dass die Lernenden mit einer Karte des Schulortes auf den Schulhof gehen und die Himmelsrichtung bekannter Gebäude bestimmen und danach die Karte ausrichten. Ebenso denkbar wäre eine Schatzsuche über das Schulgelände, oder an Projekttagen durch den Wald, bei der die Schüler\*innen eine Wegbeschreibung nur aus Angaben zur Himmelsrichtung und Schritten erhalten.

Es soll den Lernenden aufgezeigt werden, dass das neu Erlernte und auch selbst Umgesetzte anwendbar ist. Zudem kann darauf eingegangen werden, dass für uns heute längst Handys mithilfe desselben Sensors diese Aufgabe übernehmen können, allerdings diese nach demselben Prinzip arbeiten und man nun versteht, wie das funktioniert.

## 5. Mögliche Erweiterung der Einheit

Der Mensch verwendet den Kompass, um sich auf der Erde zu orientieren. Eine Orientierung nach den Himmelsrichtungen nutzen allerdings auch Zugvögel, Piloten in Flugzeugen und sogar die Internationale Raumstation (ISS). Dies ist möglich, da das Magnetfeld der Erde nicht nur auf der Erdoberfläche mithilfe eines Kompasses messbar ist, sondern auch in mehreren Kilometern Höhe.

Verfolgt man die ISS auf einer Karte (Abb. 7), so fällt zunächst die wellenförmige Flugbahn auf. Dies ist allerdings der zweidimensionalen Darstellung geschuldet und würde sich bei einer dreidimensionalen Darstellung zu einer elliptischen Bahn um die Erde zusammenfügen.

Thematisiert man die eingezeichnete Flugrichtung auf der Karte oder nutzt eine dreidimensionale Darstellung, welche die Flugrichtung ausgibt (Abb. 8 und 9), so fällt auf, dass die Flugrichtung der ISS immer Osten ist. Sie wechselt zwar zwischen Nordosten (wenn sie Richtung Nordpol fliegt) und Südosten (wenn sie Richtung Südpol fliegt), aber ihre Flugrichtung ist immer Richtung Osten.

Umso interessanter ist (sind) nun die Frage(n): Wie navigieren die Astronaut\*innen auf der ISS? Wie verhält sich ein Kompass auf der ISS? Wie ändert sich die Richtung der Kompassnadel bei der Umrundung der Erde? Gibt es überhaupt eine Änderung, wenn doch die Flugrichtung gleich bleibt?

Ebendiese Fragen können dazu dienen die vorliegende Einheit zu erweitern. Dazu wird auch der Calliope mini verwendet, wobei der Code etwas modifiziert werden muss. Es soll nun nicht mehr die Himmelsrichtung angezeigt werden, in die der Calliope mini zeigt, sondern ein Pfeil, welcher Richtung Norden zeigt. Dies ist nötig, da bei einem Flug auf der ISS um die Erde, die Himmelsrichtung immer Osten beträgt, wenn der Kompass bzw. Calliope mini, in Flugrichtung montiert wird.

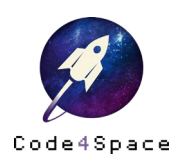

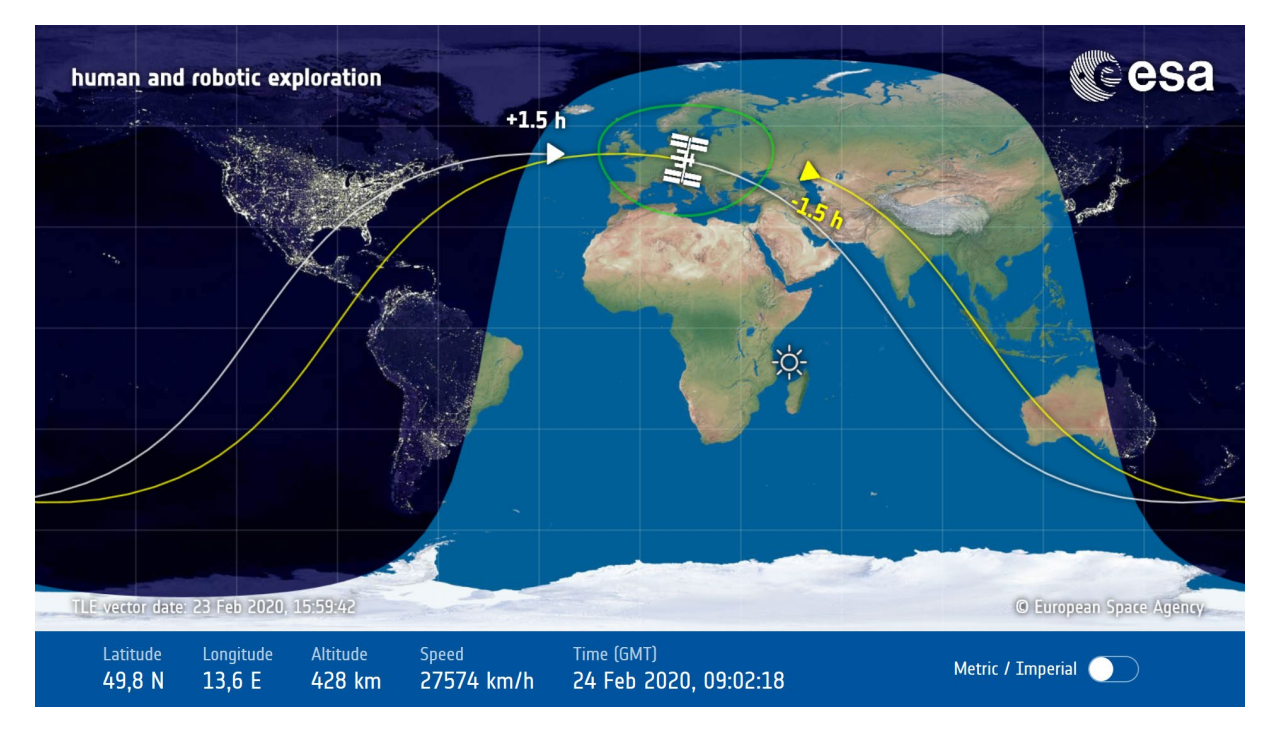

Abbildung 7: Live Position der ISS (Quelle: <u>https://www.esa.int/Science\_Exploration/</u> [Human\\_and\\_Robotic\\_Exploration/International\\_Space\\_Station/Where\\_is\\_the\\_International\\_Space\\_Station\)](https://www.esa.int/Science_Exploration/Human_and_Robotic_Exploration/International_Space_Station/Where_is_the_International_Space_Station)

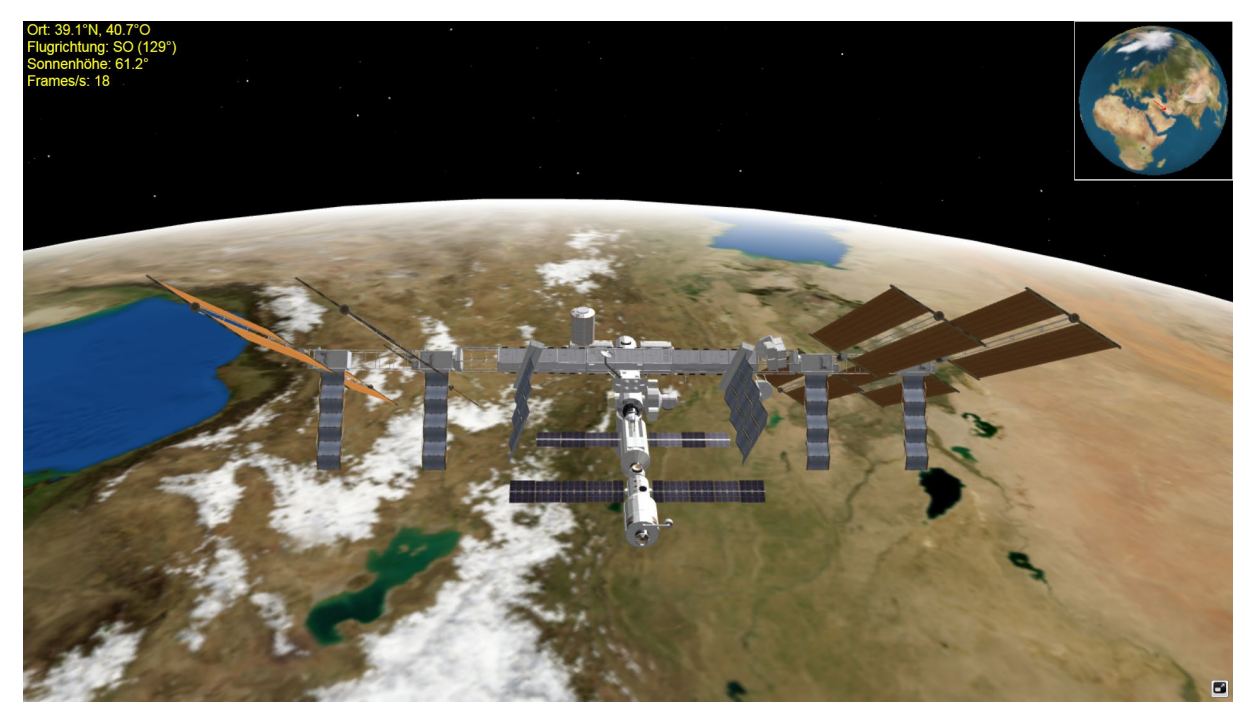

Abbildung 8: 3D Flugverfolgung ISS Richtung Südosten (Quelle[: https://www.heavens-above.com/ISS\\_3D.aspx\)](https://www.heavens-above.com/ISS_3D.aspx)

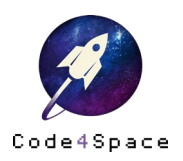

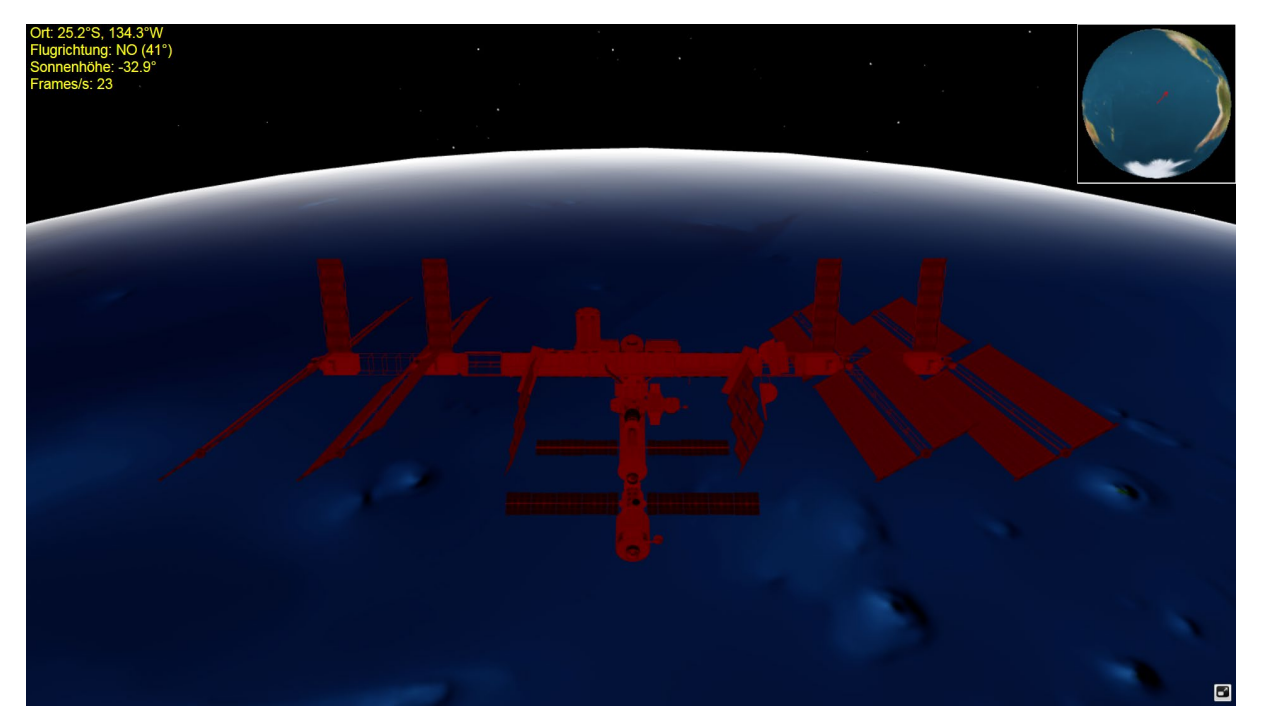

Abbildung 9: 3D Flugverfolgung ISS Richtung Nordosten (Quelle[: https://www.heavens-above.com/ISS\\_3D.aspx\)](https://www.heavens-above.com/ISS_3D.aspx)

Anmerkung: Da eine Umrundung der Erde nur ca. 90 Minuten dauert, könnte die Karte über eine ganze Doppelstunde hinweg geöffnet bleiben und immer wieder die Position betrachtet werden.

Um nun eine möglichst genaue Verfolgung der Himmelsrichtungen bei der Erdumrundung zu erhalten, sollte ein Programm entworfen werden, welches auch die »Zwischenhimmelsrichtungen« abdeckt. Zu beachten ist außerdem, dass die Spitze des Calliope mini Kompasses bei der USB-Anschluss Richtung liegt. D. h., zeigt die USB-Anschluss Richtung Norden, so soll auch ein Pfeil in diese Richtung erscheinen. Zeigt die Spitze des Calliope mini Richtung Süden soll ein Pfeil in die genau entgegengesetzte Richtung erscheinen (vgl[. Abbildung 10](#page-11-0) und [Abbildung 11\)](#page-11-1).

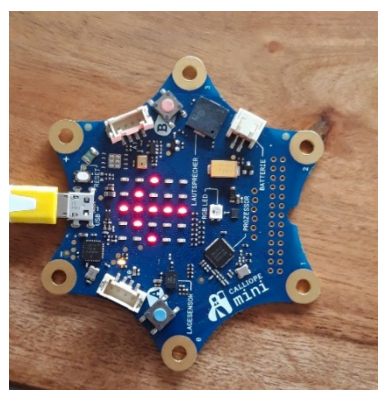

Abbildung 10: Blickrichtung Norden Abbildung 11: Blickrichtung Süden

<span id="page-11-1"></span>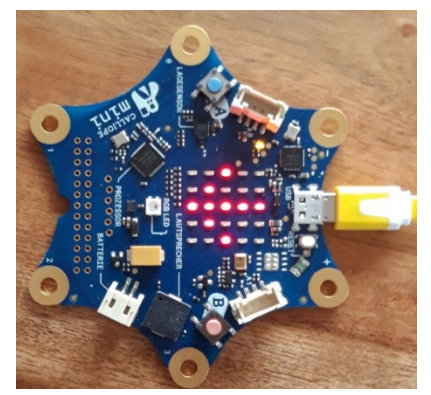

<span id="page-11-0"></span>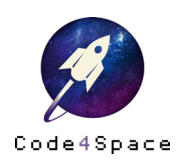

Mit folgendem Programm kann dies leicht umgesetzt werden:

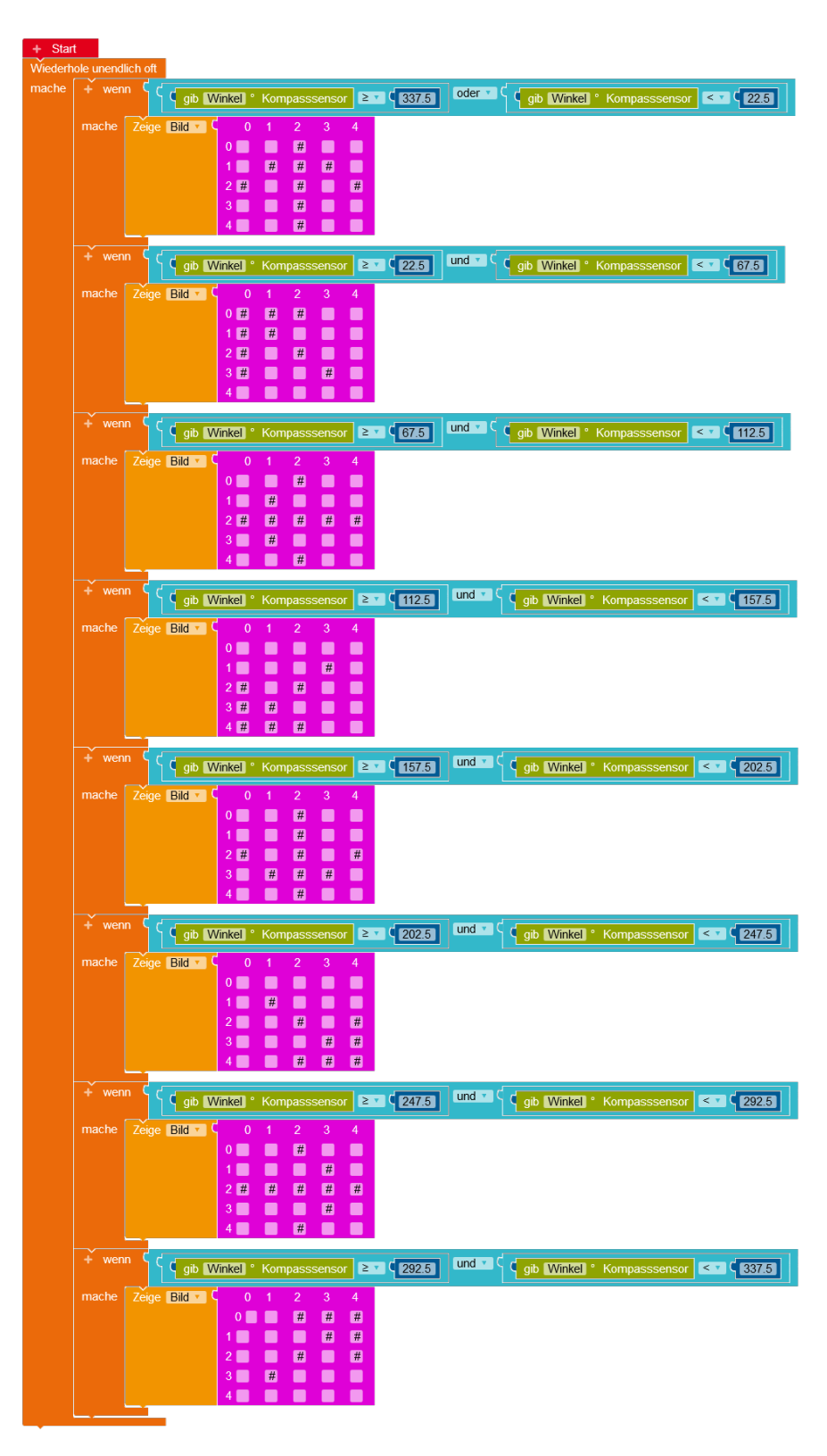

Abbildung 12: Programm »Kompassnadel«

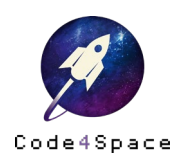

Nun wurde ein Programm entwickelt, welches immer die Richtung anzeigt, in welcher Norden liegt. Da es nicht möglich ist, sich immer die Richtungen zu notieren oder zu merken, soll nun der Serielle Monitor genutzt werden, um die Änderungen auch im Nachhinein noch abrufen zu können bzw. währenddessen nachzuverfolgen.

Dazu kann das bereits geschriebene Programm ergänzt werden. Nach jeder Anzeige des Pfeils auf der LED Matrix wird eine Anzeige auf dem Seriellen Monitor ergänzt. Da dies das Programm nun noch etwas länger macht, veranschaulicht die Abbildung 13 nur einen Block für die Anzeige auf dem Seriellen Monitor. Das gesamte Programm findet sich auf der Seite 16 dieser Handreichung.

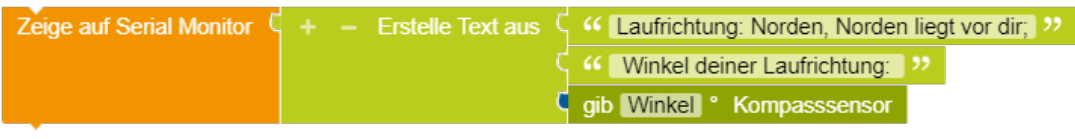

Abbildung 13: Block zur Anzeige auf Seriellem Monitor

Fügt man diesen Block nun passend zu jeder Himmelsrichtung ein, so kann auf dem Seriellen Monitor folgendes abgelesen werden:

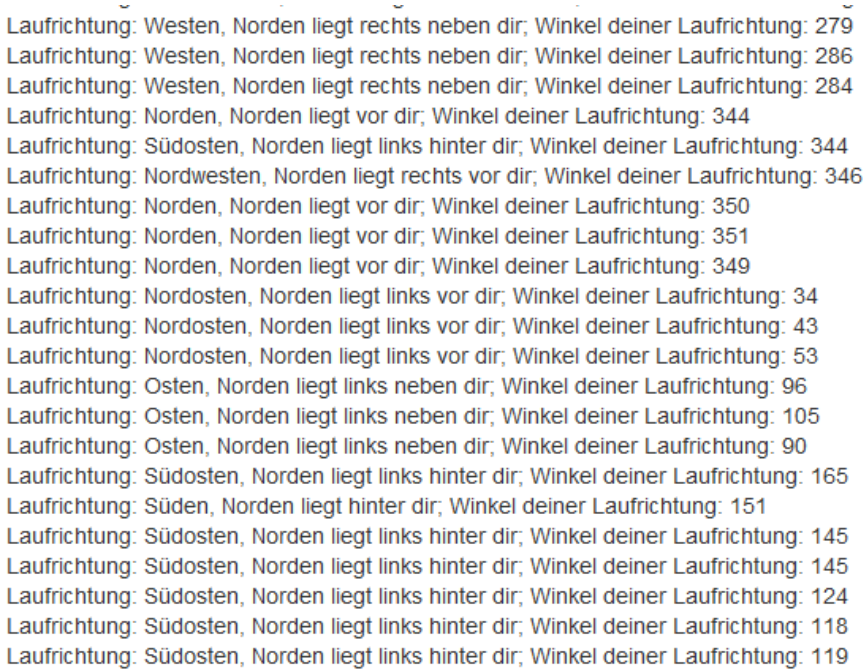

Abbildung 14: Ausgabe Serieller Monitor

Die Beschreibung als Text, in welcher Richtung Norden liegt, kann natürlich geändert und angepasst werden. Zudem könnte auch auf die Ausgabe des Winkels verzichtet werden, wenn dies in Bezug auf die vorherigen Stunden nicht mehr aufgegriffen werden soll. Es soll hier gezeigt werden, was mit der Ausgabe auf dem Seriellen Monitor möglich ist.

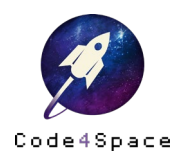

#### Hinweis:

Um nicht gänzlich mit Informationen auf dem Seriellen Monitor »überflutet« zu werden, empfiehlt es sich einen kurzen Wartebefehl am Ende einzubauen [\(Abbildung 15\)](#page-14-0). So wird der Serielle Monitor nicht zu schnell zu voll und es ist einfacher, sich in den ausgegebenen Daten zurechtzufinden.

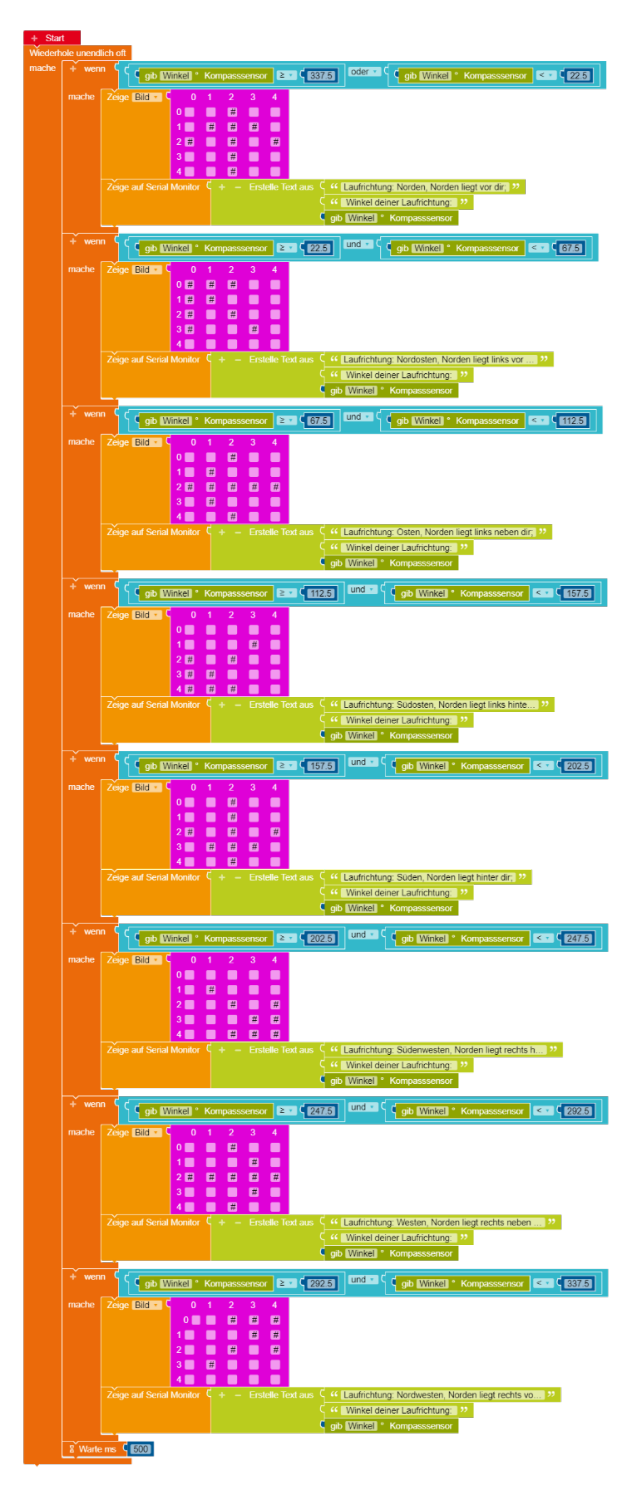

Abbildung 15: Gesamtes Programm

<span id="page-14-0"></span>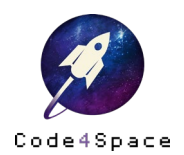

Doch welche Bedeutung hat dies nun für die Internationale Raumstation? Die Lauf- bzw. Flugrichtung der ISS ist immer Osten. Genauer gesagt einmal Nordosten, wenn sie Richtung Nordpol fliegt und einmal Südosten, wenn sie Richtung Südpol fliegt. Das heißt, die Kompassnadel wird immer zwischen »oben links« und »unten links« pendeln, wenn der Calliope mini in Flugrichtung der ISS montiert wird<sup>[1](#page-15-0)</sup>. Abbildungen 16 und 17 repräsentieren das Modell, wobei der schwarze Pfeil die Richtung der Kompassnadel zeigt.

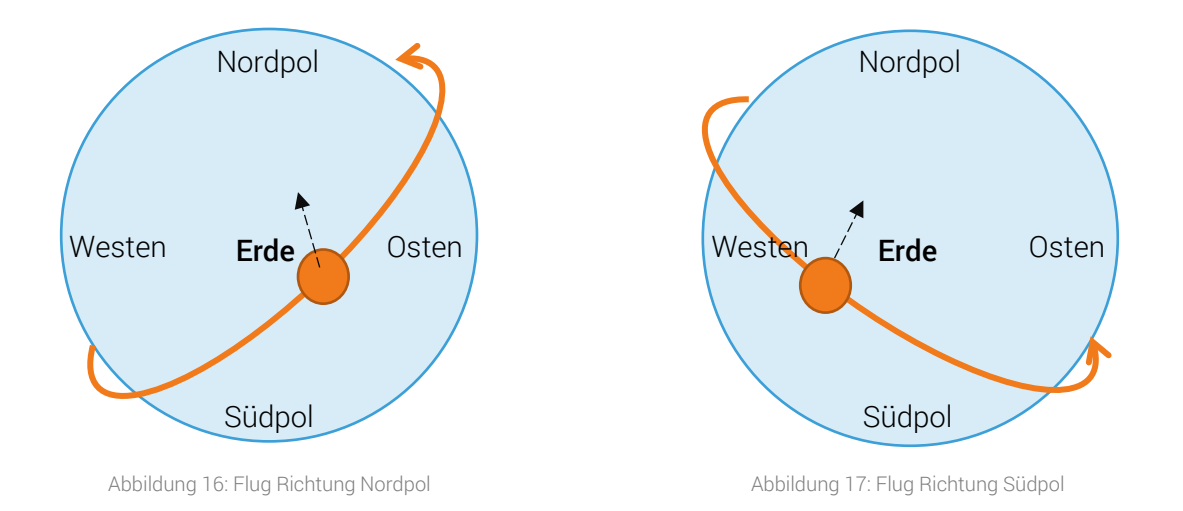

Ebenso gezeigt werden kann dies mit einer Karte. Die Abbildung 18 veranschaulicht die Idee.

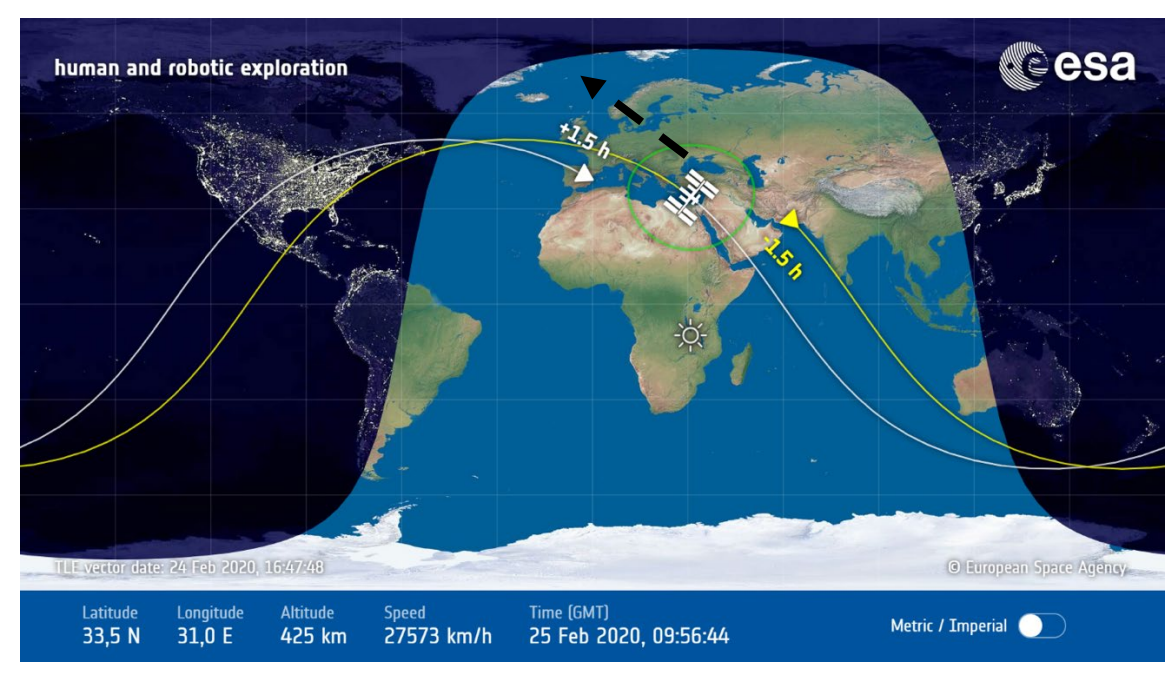

Abbildung 18: Karte mit Flugrichtung und Richtung der Kompassnadel (Quelle[: https://www.esa.int/Science\\_Exploration/](https://www.esa.int/Science_Exploration/Human_and_Robotic_Exploration/International_Space_Station/Where_is_the_International_Space_Station) [Human\\_and\\_Robotic\\_Exploration/International\\_Space\\_Station/Where\\_is\\_the\\_International\\_Space\\_Station\)](https://www.esa.int/Science_Exploration/Human_and_Robotic_Exploration/International_Space_Station/Where_is_the_International_Space_Station)

<span id="page-15-0"></span><sup>1</sup> Vgl.: Youtube Video ESA bzw. DLR: [https://www.youtube.com/watch?v=uKycA\\_-aXCs](https://www.youtube.com/watch?v=uKycA_-aXCs)

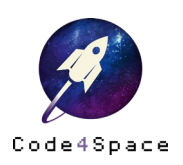

1

Denkbar ist, dass die Karte auf DIN-A3 Größe ausgedruckt und mit dem Nordpol Richtung Norden auf einem Tisch ausgerichtet wird. Dann kann mit dem Calliope mini die Flugbahn der ISS nachgefahren werden und so die Änderung der Kompassnadel nachvollzogen werden.

Abschließend lässt sich also feststellen: Das Erdmagnetfeld ist nicht nur auf der Erdoberfläche messbar, sondern auch in ca. 400 Kilometern Höhe[2](#page-16-0) bei der ISS. Allerdings stellt sich die Frage: Was passiert mit einem Kompass, wenn er die Erde im Flug umrundet? Um dieser Frage nachzugehen können die Schüler\*innen den Calliope mini nutzen und mit Hilfe der Livekarte der ISS den Sachverhalt modellieren.

<span id="page-16-0"></span><sup>1</sup> <sup>2</sup> Vgl. etw[a https://www.esa.int/Space\\_in\\_Member\\_States/Germany/Wo\\_ist\\_die\\_Internationale\\_Raumstation,](https://www.esa.int/Space_in_Member_States/Germany/Wo_ist_die_Internationale_Raumstation) abgerufen am 02.03.2020.

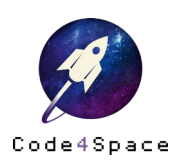

## 6. Bezug zum Bildungsplan

Die vorliegende Unterrichtseinheit bietet sich unmittelbar an, wenn technische und/oder biologische Orientierungsmechanismen behandelt werden. Weitere Anknüpfungspunkte und Kompetenzen werden im Folgenden genannt.[3](#page-17-0)

## Klasse 3/4

## Mathematik

Beim Arbeiten im Team und beim Erarbeiten der Programme entwickeln die Schüler\*innen die prozessbezogenen Kompetenzen Kommunizieren und Argumentieren sowie Problemlösen und Modellieren.

Durch die Eingabe verschiedener Werte bei der Sensorsteuerung festigen die Schüler\*innen ihr Vorstellungsvermögen zu Raum, Größen (Gradzahlen, Kleiner-Größer-Relationen) sowie den Umgang mit Logik Operatoren (»und« /»oder« Verknüpfungen).

#### **Sachunterricht**

Durch den Bezug auf zugrundeliegende Phänomene wie z. B. Ortspläne, Karten und Satellitenbilder, entwickeln die Schüler\*innen die prozessbezogenen Kompetenzen »Welt erleben und wahrnehmen« und »Welt erkunden und verstehen«. Durch das Programmieren wird zudem »In der Welt handeln – Welt gestalten« angesprochen.

Weiterhin kann das Thema der Orientierung als Experiment im Bereich »Orientierung im Raum« behandelt und als Basis für die Programmierung genutzt werden.

<span id="page-17-0"></span><sup>3</sup> Als Grundlage dienen die Bildungsstandards der Kultusministerkonferenz im Primar- und Sekundarbereich für die Fächer Mathematik und Physik [\(https://www.kmk.org/themen/qualitaetssicherung-in-schulen/](https://www.kmk.org/themen/qualitaetssicherung-in-schulen/bildungsstandards.html#c2604) [bildungsstandards.html#c2604\)](https://www.kmk.org/themen/qualitaetssicherung-in-schulen/bildungsstandards.html#c2604).

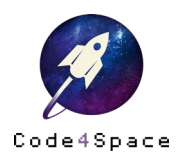

-

## Klasse 5/6

#### Physik bzw. Länderspezifische Fächerverbünde

Beim Arbeiten im Team und beim Erarbeiten der Programme entwickeln die Schüler\*innen die prozessbezogenen Kompetenzen Erkenntnisgewinnung, Kommunikation, Bewertung und Herstellung.

Inhaltlich kreieren die Schüler\*innen eigene Wege, um die ihnen gestellte (Programmier-)Aufgabe zu lösen. Anhand eines konkreten Beispiels lernen sie, dass Menschen technische Objekte anfertigen, um eine bestimmte Aufgabe zu erfüllen. Sie erheben naturwissenschaftliche Daten und entwickeln das Objekt weiter, um noch genauere Daten zu erhalten und die Aufgabe präziser zu erfüllen (bspw. Angabe von Nordosten und Nordwesten anstatt einfach nur Norden).

#### Mathematik

Beim Arbeiten im Team und beim Erarbeiten der Programme entwickeln die Schüler\*innen die prozessbezogenen Kompetenzen Kommunizieren, Argumentieren, Probleme lösen, Modellieren sowie mit symbolischen, formalen und technischen Elementen (der Mathematik) Umgehen.

Inhaltlich lassen sich die folgenden Leitideen wiederfinden:

- Zahl Variable Operation
- Messen
- Raum und Form
- Funktionaler Zusammenhang

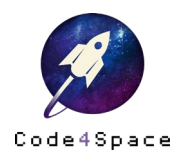

# Kontakt

Alle Infos zu Code4Space

code4space.org

Die Astronautin Initiative im Web

## dieastronautin.de

Die Roberta-Initiative im Web

roberta-home.de lab.open-roberta.org

FAQ rund um Code4Space

## code4space.org/faq

Informationen zum Datenschutz

## code4space.org/datenschutz

#### Info

Dieses Material wurde zusammen mit Prof. Dr. Silke Ladel, Kevin Kärcher und Emanuel Frank entwickelt. Dieses Material entstand mit der Förderung von Google.org im Rahmen des Projektes »Code4Space«. Lizenz: CC-BY-SA 4.0 Version: 1.0 Stand: Februar 2020

#### Warenzeichen

Roberta, Open Roberta und NEPO sind eingetragene Warenzeichen der Fraunhofer Gesellschaft e.V.

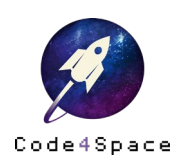

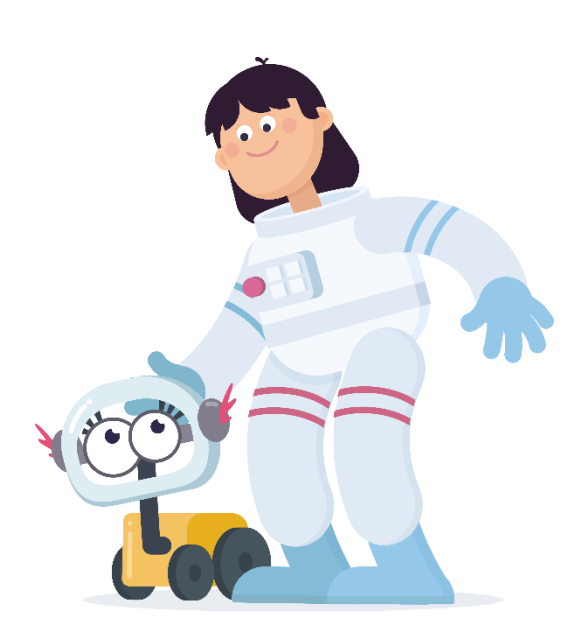